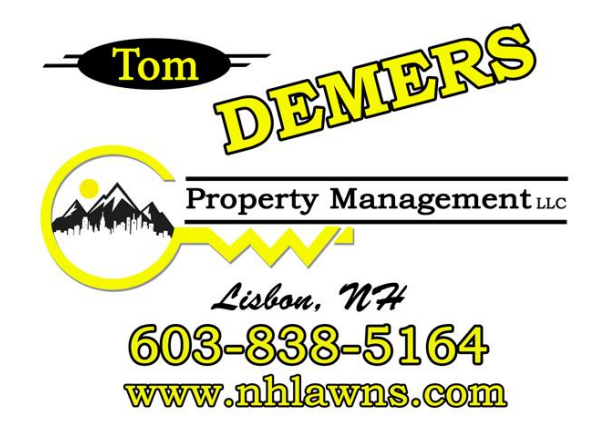

## **How to set up your WiFi on your electronic device**

Important Notice:

WiFi is per electronic device. Do **NOT** set up on WiFi on a device you do not want WiFi linked to. WiFi **MUST** be set up on the intended electronic device you want the WiFi associated with for the paid duration of time.

## **WiFi Set up Instructions:**

(May need to refresh your device if Tom Demers Property Management, LLC WiFi is not shown)

- 1. On your electronic device go to Settings > Wifi > Connect to WiFi
- 2. Look/search for Tom Demers Property Management, LLC Wifi > click connect
- 3. A new screen will populate. Follow directions on screen and select your desired length of time for WiFi. Credit Card or Debit Card will be needed for this step.
- 4. Repeat these steps as needed or when adding a new device when time has expired for WiFi access.